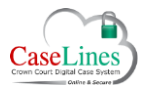

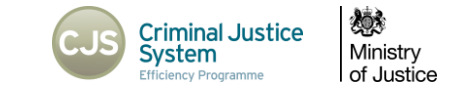

# SPLITTING A CASE

## **THE SPLIT FUNCTION**

The Split function allows a case with more than one defendant to be split into a number of cases as set by the user, and for the defendants to be allocated between those cases.

When the case is split, all listed users will be copied across to the new cases, but defence users will only be copied to the cases containing defendants to which they are assigned.

All documents, comments and memos will be copied across to the new cases, but documents in sections with defence access restrictions will only be copied to the cases containing defendants to which access has been granted.

## HOW TO SPLIT A CASE

Only users of role **HMCTS Admin** have access to the **Split** function.

Click on the **Split** button.

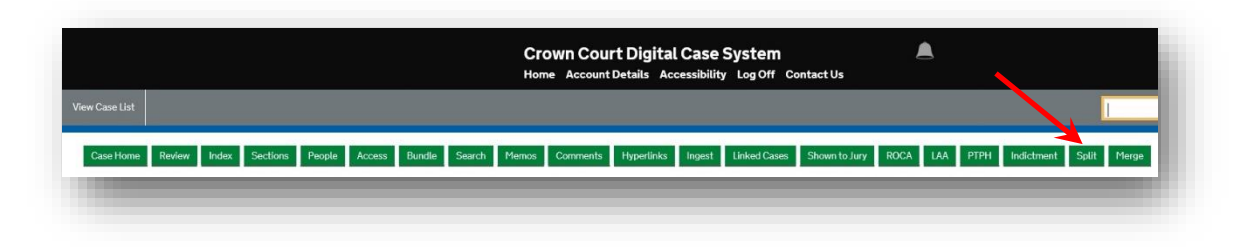

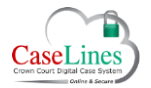

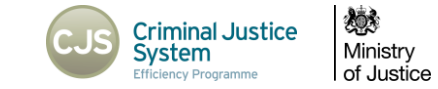

On the **Split Cases** screen:

### **Step 1:**

- 1. Enter the number of cases you want to split this case into
- 2. Click the **Update** button to confirm this number

The fields in **Step 2** will now populate with the number of cases specified.

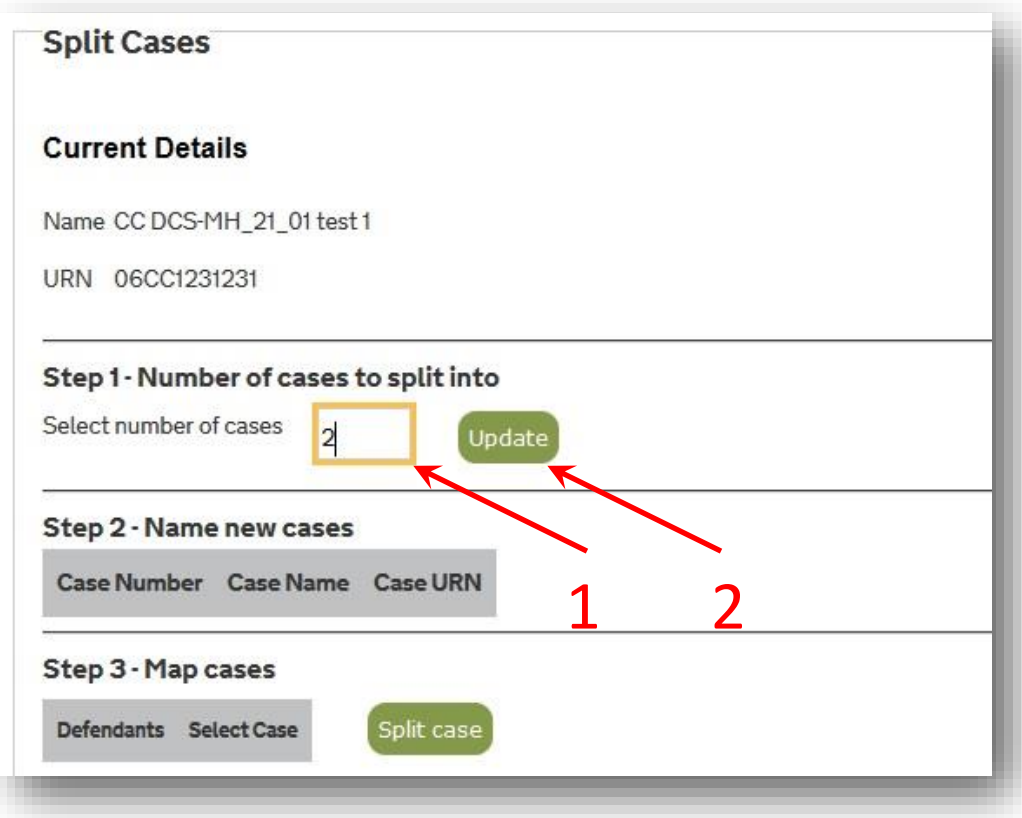

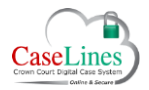

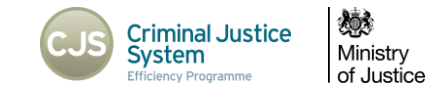

### **Step 2:**

G

- 3. The names of the new split cases will default to the same name as the source case. Edit the new **Case Names** to those you wish to use.
- 4. The URNs of the new split cases will default to the same URN as the source case with the addition of /1, /2, etc. Amend as necessary.

*The URNs will be used to maintain the Two Way Interface so must match those used on CMS. Confirm the URN to be used for each case with the CPS. See Job Card for further information.*

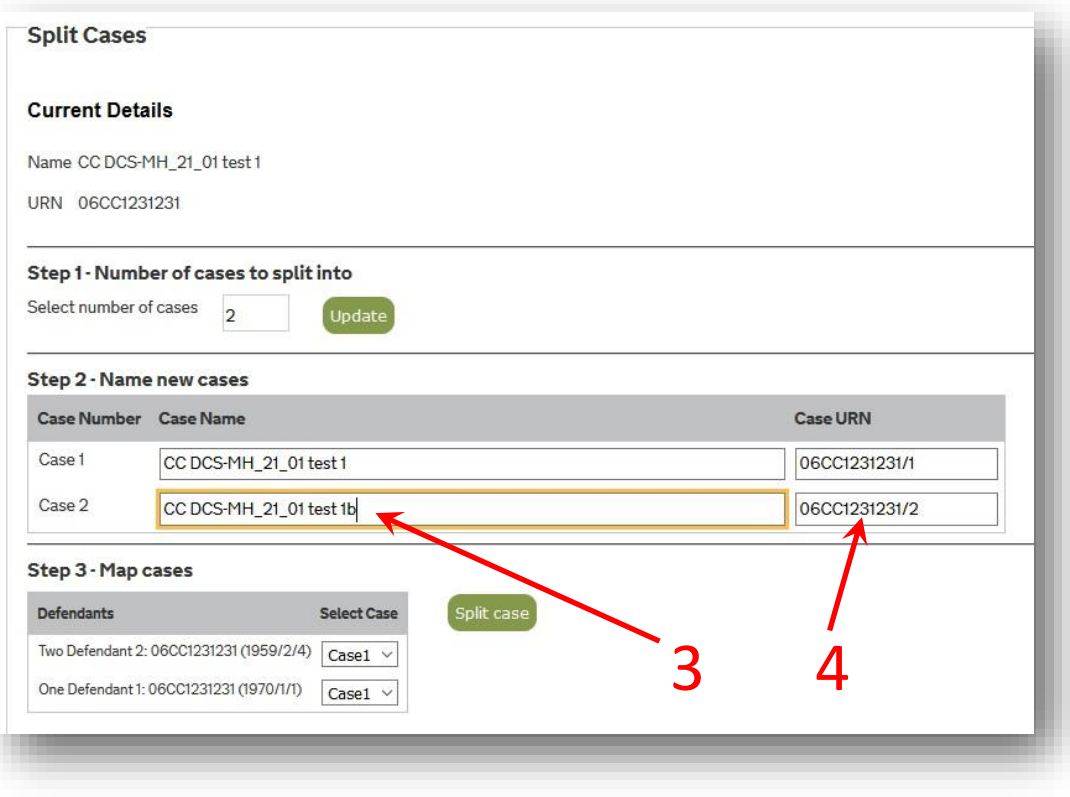

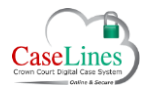

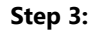

- 5. Specify which defendant should go to which case by picking from the case drop down
- 6. Click on **Split case** to carry out the split

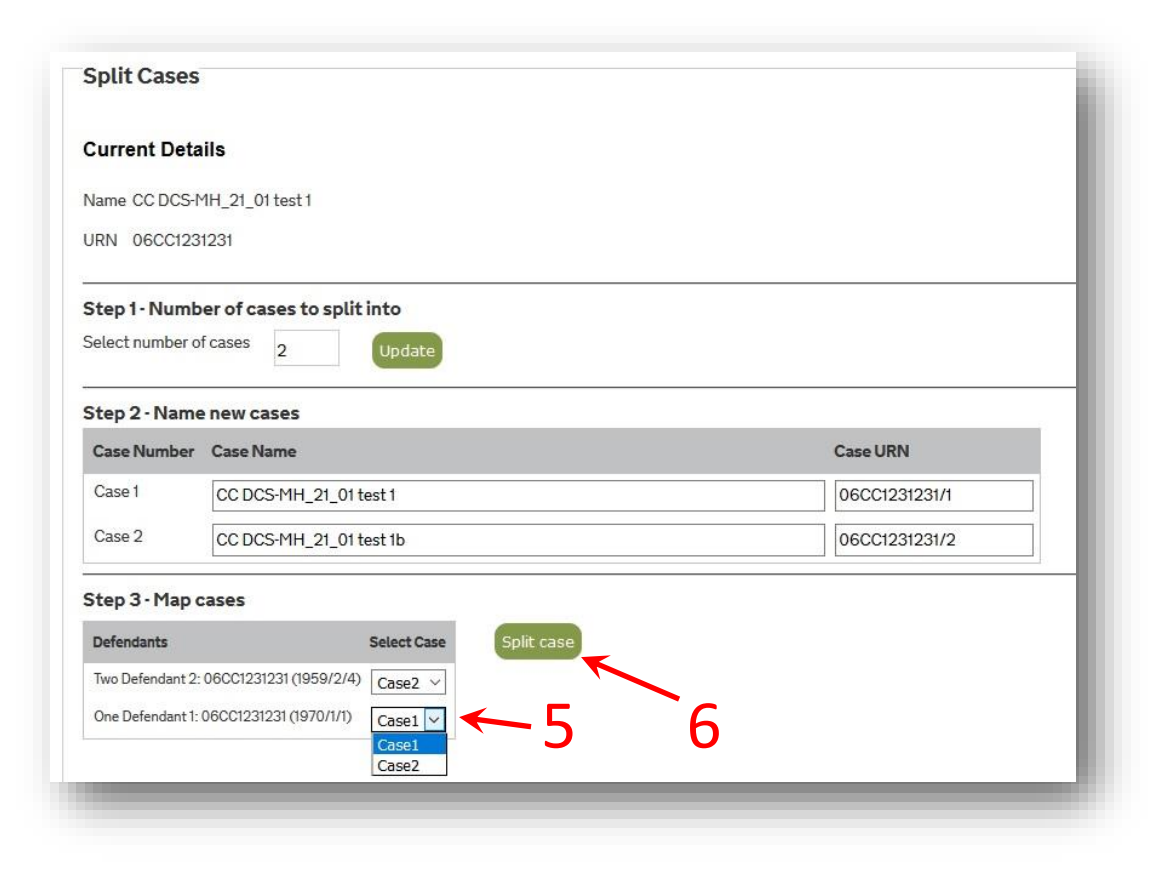

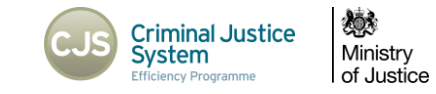

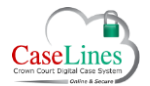

QRG: Split a Case

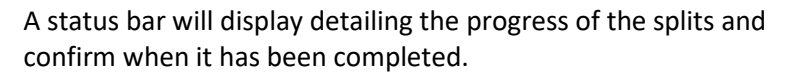

Search for your split cases to find them in your case list.

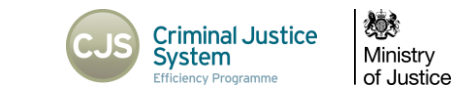

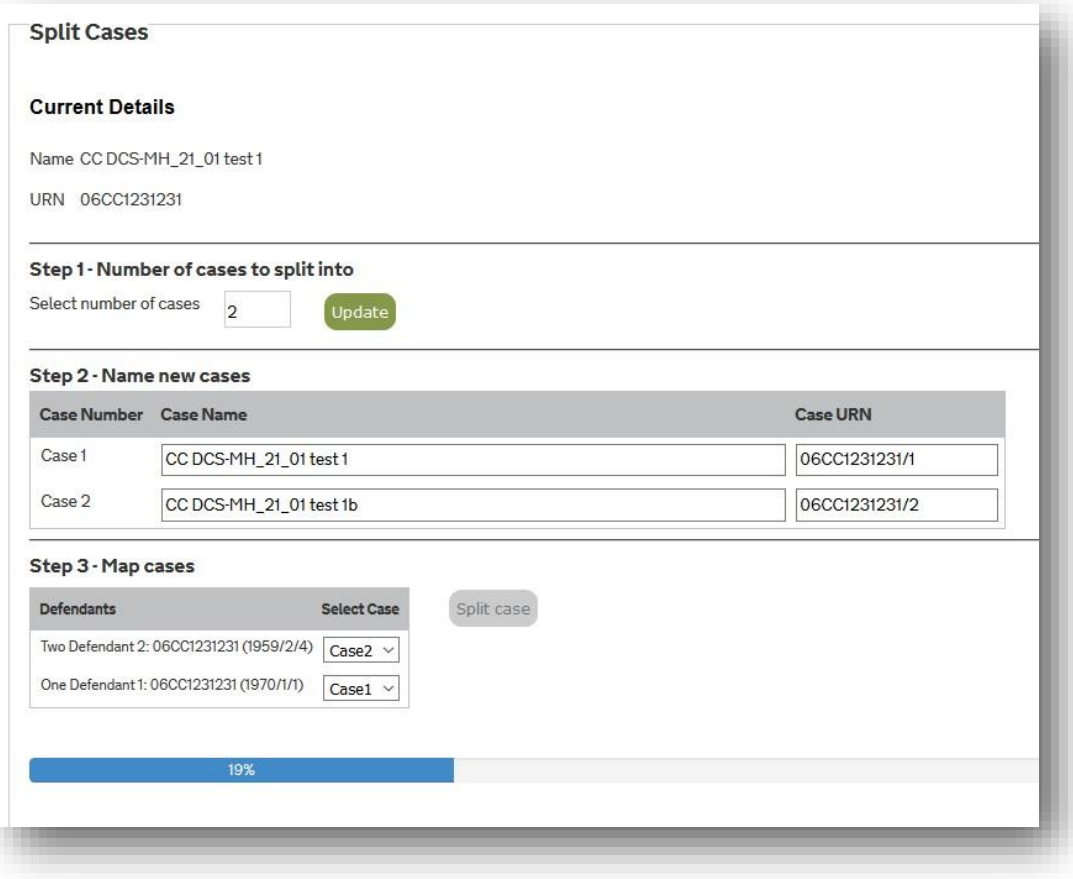